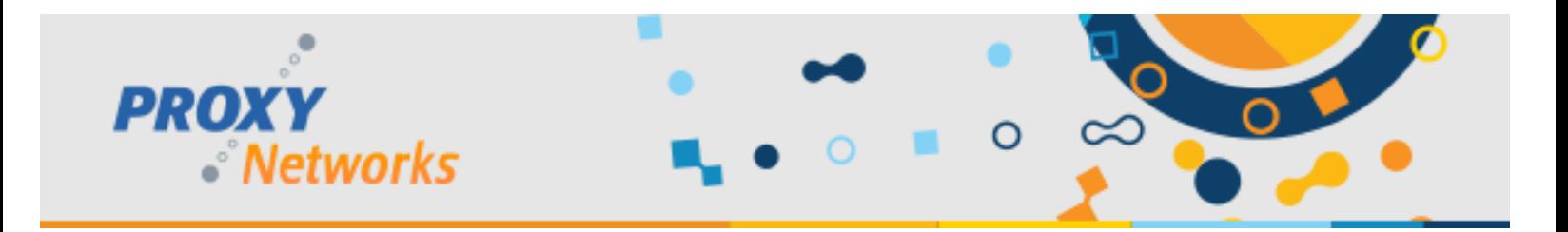

## **PROXY NETWORKS SUPPORT FOR MOBILE DEVICE MANAGEMENT (MDM) CONFIGURATION**

MDM allows organizations to push preconfigured mobile applications to enrolled devices. Mobile Host supports MDM Configuration on both iOS and Android platforms. In both cases MDM Configuration allows for the pre-configuration of Mobile Host with the same settings as we would get from clicking on SHARE button on Web Console's Landing Page. MDM Configuration is a set of parameters of different types like "string" and "boolean" and it's managed, per application, from the MDM interface used by the organization. Every configuration parameter has a name, type and value. They all are entered manually from the MDM's UI per configured application according to the application's configuration scheme. Mobile Host MDM Configuration Scheme consists of two strings and two booleans:

```
1. Name: "external settings_url", Type: "string", Value:
"proxyremotehost://?hod=<url to fetch external Gateway's settings from Web 
Console>" (for example 
"proxyremotehost://?hod=https://proxypro.domain.com/Root/HodSetting")
2. Name: "internal settings url", Type: "string", Value:
"proxyremotehost://?hod=<url to fetch internal Gateway's settings from Web Console>" 
(for example "proxyremotehost://?hod=https://proxypro.domain.com/Root/HodSetting")
3. Name: "reset settings", Type: "boolean", Value: "true" or "false"
4. Name: "reset gateways", Type: "boolean", Value: "true" or "false"
```
The first two strings correspond to the same URLs that we get from clicking on SHARE in a mobile device's browser outside or inside of an organization. Parts of this URL are omitted because they are not relevant for configuring the Mobile Host, and only part with the URL for Gateway's Settings is present. But it is important to keep the form

"proxyremotehost://?hod=<url>" and substitute <url> for the actual URL on the particular Web Console. Two booleans allows MDM Administrators to clear out previous configurations on the devices. Using "reset\_settings" will remove all Gateway records and Extension Tags and "reset\_gateways" will remove Gateway's records only. On Android, the Mobile Host Application has an embedded Configuration Scheme which should show up inside of the MDM Application Configuration UI and set values to Name and Type. It should look like this:

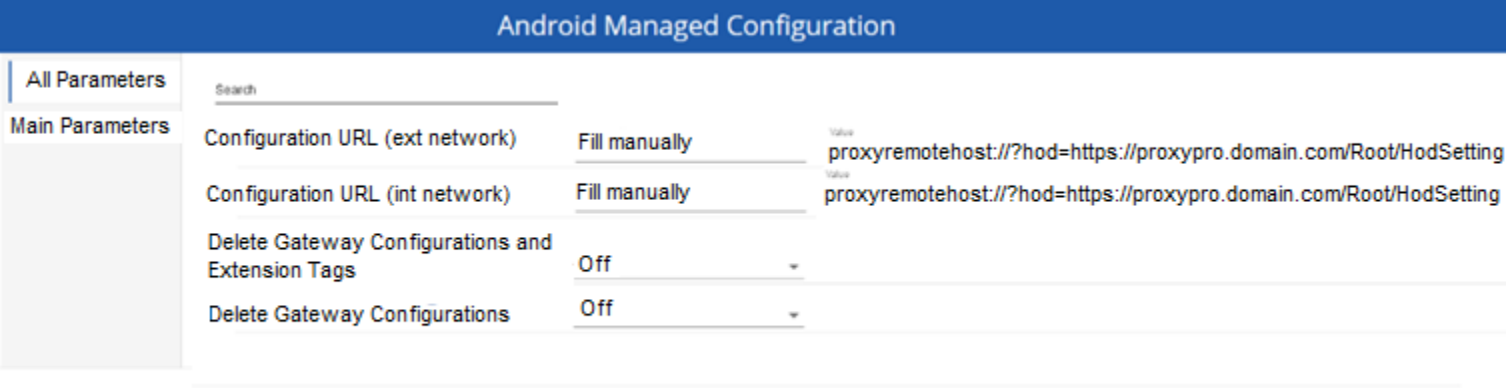

Save

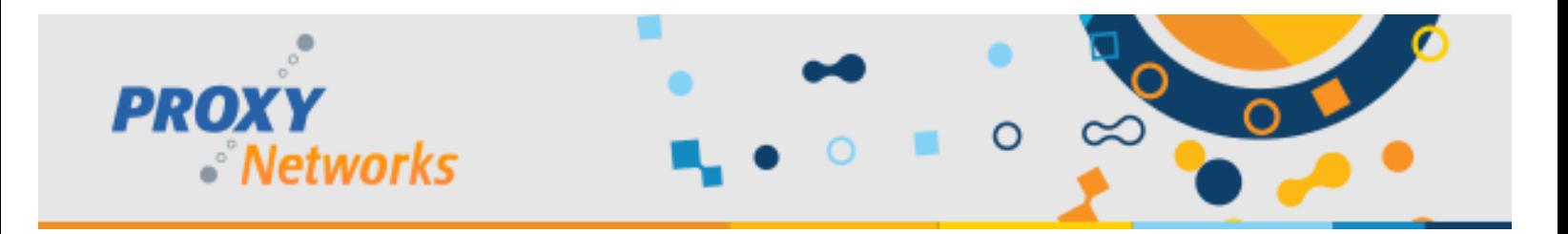

If you are using Google Admin Center, please reference the following. It's looking for a JSON file and you can save the following command as .JSON and import it after inputting your actual Web Console URL. Specifically, replace <Web Console URL (internal network)> with the address of your PROXY Pro Web Console, so it would look similar to [https://proxypro.mydomain.com.](https://proxypro.mydomain.com/) Note that the vast majority of customers use the same address for internal and external, so it is likely that you can use the same address for both.

```
"external_settings_url": "proxyremotehost://?hod=<Web Console URL (internal 
network)>/Root/HodSetting",
"internal_settings_url": "proxyremotehost://?hod=<Web Console URL (external 
network)>/Root/HodSetting",
"reset settings": false,
"reset gateways": false
}
```
{

On iOS there is no embedded schema and configuration fields can be entered manually in MDM's UI or \*.plist file can be uploaded. Here is an example of such a file:

```
<?xml version="1.0" encoding="UTF-8"?>
<!DOCTYPE plist PUBLIC "-//Apple//DTD PLIST 1.0//EN" 
"http://www.apple.com/DTDs/PropertyList-1.0.dtd">
<plist version="1.0">
<dict>
     <key>external_settings_url</key>
     <string>proxyremotehost://?hod=https://proxypro.mydomain.com/Root/HodSetting</strin
g>
     <key>internal_settings_url</key>
     <string>proxyremotehost://?hod=https://proxypro.mydomain.com/Root/HodSetting</strin
g>
     <key>reset_settings</key>
     <false/>
     <key>reset_gateways</key>
     <false/>
</dict>
</plist>
```
## **Have questions or need help? Give us a call at 1-877-PROXY-US.**